# SKAARHOJ DEVICE CORES

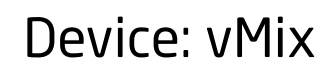

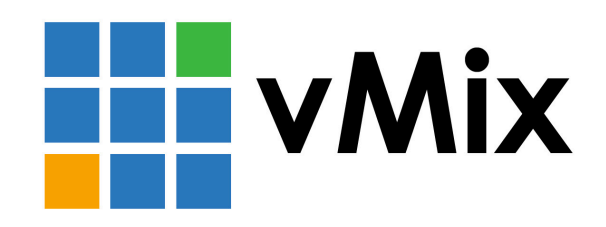

### Introduction

vMix can be controlled by installing the vMix 2.0 Device Core on your UniSketch OS based SKAARHOJ controller and by using the vMix Proxy. The vMix Proxy software is required at this stage in order to bridge communication between a SKAARHOJ unit and the vMix application. Please download the Software at **<https://www.skaarhoj.com/support/device-cores/vmix-2.0/>**

**Notice:** Control of vMix have been tested on vMix version 23.0.0.67 (x64) and 24.0.0.37 (x64) on Windows 10. We have not tested with versions above and can not guarantee all functions will work the same with each new version. (Updated February 2021)

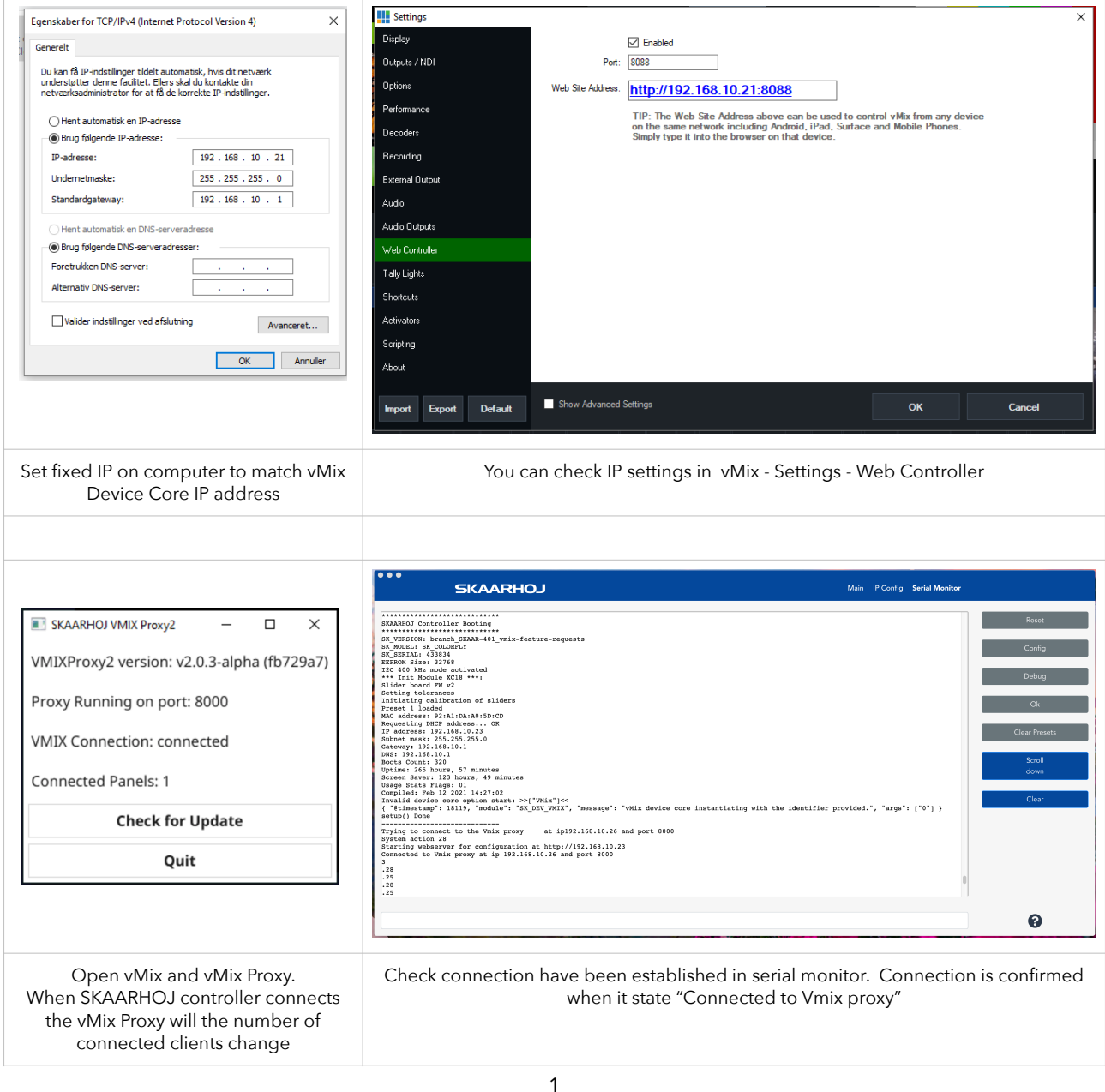

### **A note on Windows Defender Firewall**

In order for the vMix Proxy to work properly you need to make sure the application is granted access to either your Private Network or your Public Network dependent on which network the SKAARHOJ controller is connected to.

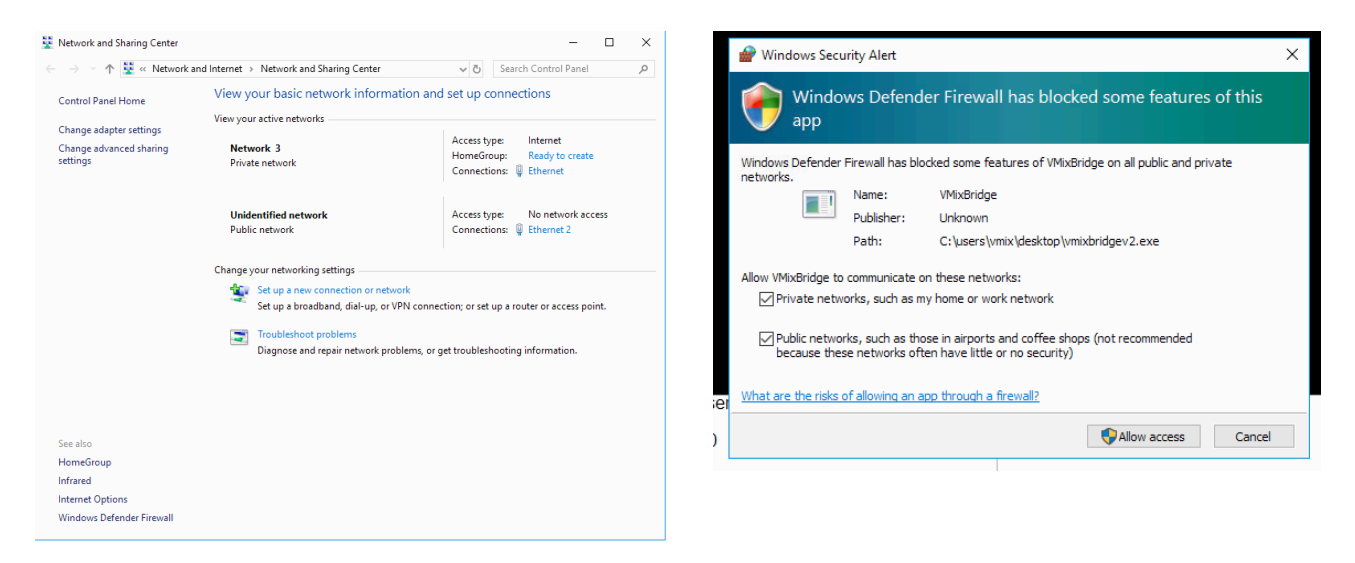

#### **Known issues:**

Her is some of the issues we are aware of, we hope to solve later:

- The device core will not work along side other device cores
- The Device core use a new build system. Please make sure your SKAARHOJUpdater is version 1.0.6 or newer.
- Controller freeze if HWC 25 contains an Out action
- If audio control is used on i.e a Wave Board we currently have a resource issue with the controller acting slow/poor when more than ~4 audio channels are receiving audio feedback

## SKAARHOJ DEVICE CORES

This is an excerpt of the list of vMix related actions.

This is a table of actions for vMix switcher software

vMix 2.0: Active Source vMix 2.0: Preview Source vMix 2.0: Preview/Active Source vMix 2.0: Out vMix 2.0: Overlay vMix 2.0: Overlay Input vMix 2.0: MultiView Overlay vMix 2.0: MultiView Source vMix 2.0: Cut vMix 2.0: Cut Direct vMix 2.0: FTB vMix 2.0: Video Tally vMix 2.0: Record vMix 2.0: Stream vMix 2.0: External vMix 2.0: MultiCorder vMix 2.0: PlayList vMix 2.0: PlayList: Navigate vMix 2.0: Transition vMix 2.0: Transition: Style vMix 2.0: Transition: Duration vMix 2.0: Transition: Position vMix 2.0: Trigger Shortcut vMix 2.0: Audio: Volume vMix 2.0: Audio: Level Indicator vMix 2.0: Audio: Balance vMix 2.0: Audio: Mute vMix 2.0: Audio: Solo vMix 2.0: Audio: Audio Plugin vMix 2.0: Audio: Automatically Mix Audio vMix 2.0: Audio: Output Bus vMix 2.0: Replay vMix 2.0: Replay: Speed vMix 2.0: Replay: Duration vMix 2.0: Replay: Mark Point vMix 2.0: Replay: Jog vMix 2.0: Replay: Shuttle vMix 2.0: Replay: Events Bank vMix 2.0: Replay: Camera vMix 2.0: Replay: Move Event vMix 2.0: Replay: Copy Event vMix 2.0: Replay: Live vMix 2.0: Replay: Direction vMix 2.0: Replay: Record vMix 2.0: Replay: Jump To Now vMix 2.0: Replay: Event Position vMix 2.0: Replay: Playback with 2.0: Replay: Select Channel